# Voluson™ e4D Education

## Expanding your knowledge in electronic 4D technology

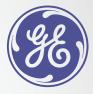

## **VCI-A (Volume Contrast Imaging)**

VCI-A delivers excellent contrast resolution through thick slice volume of gray scale and color Doppler images.

- 1. Optimize the 2D image
- 2. Select VCI-A from touch panel or select 4D hard key and select VCI-A from the top of the touch panel
- 3. If accessed directly from the touch panel, select desired preset from touch panel
- 4. If accessed from 4D hard key:
  - a. Select desired Preset on touch panel and adjust the size of ROI¹ Box to the desired anatomical structure
  - b. Select desired slice thickness from the touch panel
  - c. Select the Quality setting
  - d. Select Start trackball key

#### Additional tips

- Change presets while actively scanning to enhance visualization
- Can be viewed in Dual View or as a single image
- May be used with color Doppler or HD-Flow<sup>™2</sup>

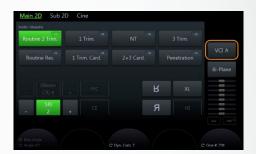

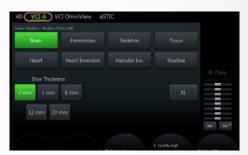

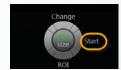

### **Spine**

- View in sagittal or transverse to see length of spine, skin line, etc
- Slice thickness 8-12 mm depending on gestational age and scan plane

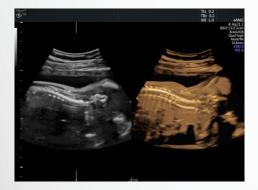

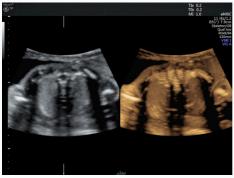

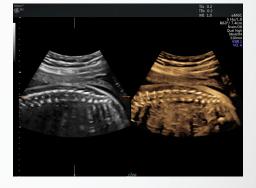

## **Lower/Upper Extremities**

- Excellent tool to see both radius/ulna or tibia/fibula in one image, fingers out of plane, etc.
- Slice thickness 10-20 mm depending on gestational age

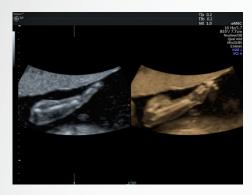

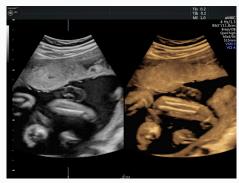

#### **Soft Tissue**

- Excellent tool for soft tissue differentiation and border enhancement
- Diaphragm or other soft tissue slice thickness 1-2 mm
- Renal slice thickness 2-3 mm
- Intracranial Anatomy slice thickness 1-2 mm

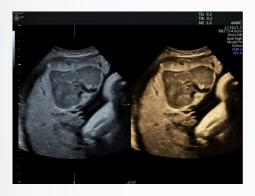

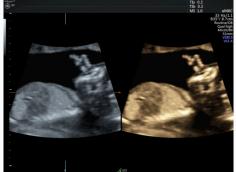

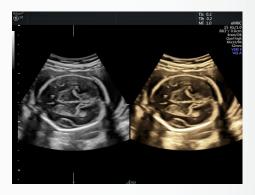

#### **Cranial Sutures**

- Visualize skull sutures quickly and easily
- Slice thickness 12-20 mm

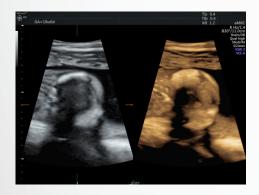

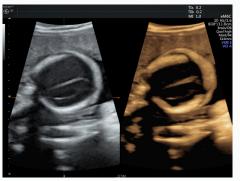

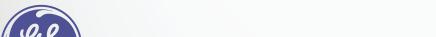

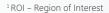

 $<sup>^{\</sup>rm 2}$  Only available on software version EC320 or later

© 2016 General Electric Company.

GE, the GE Monogram, Voluson and HD-Flow are trademarks of General Electric Company.